#### CoderDojo Athenry

SCRATCH DEGINNER'S

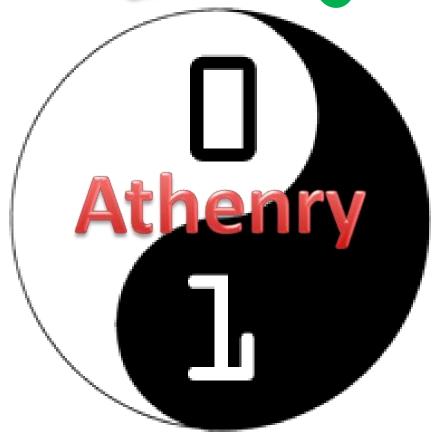

Code and notes by Martha Fahy, 2014

## CoderDojo Athenry "Above all, be cool"

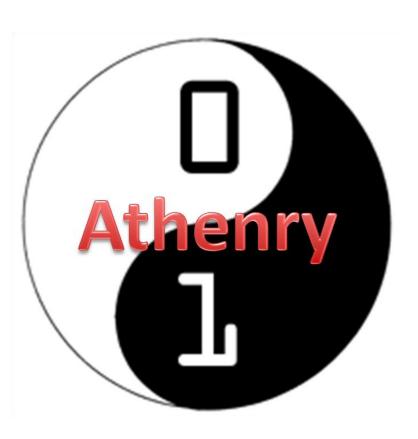

#### **Every week:**

✓ Sign in at the door

#### If you are new:

- ✓ Fill in Registration Form
- ✓ Ask a Mentor how to get started

Make sure you are on the Athenry Parents/Kids Google Group: email coderdojoathenry@gmail.com

# Today's Challenge: Add more functions to your First Computer Game!

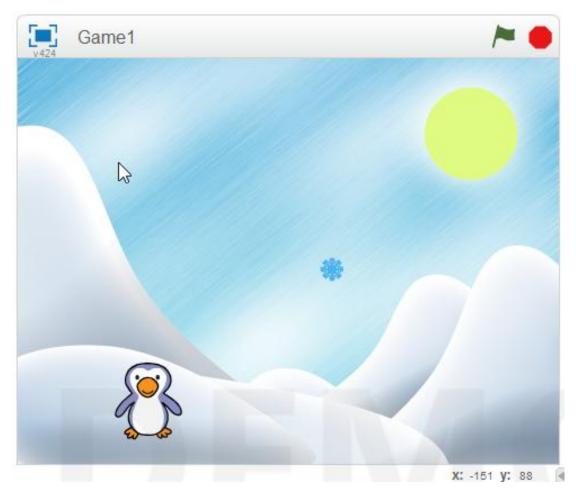

#### Don't have a game...don't worry

Download: www.scratch.mit.edu

Login: cdathenry Password: athenry

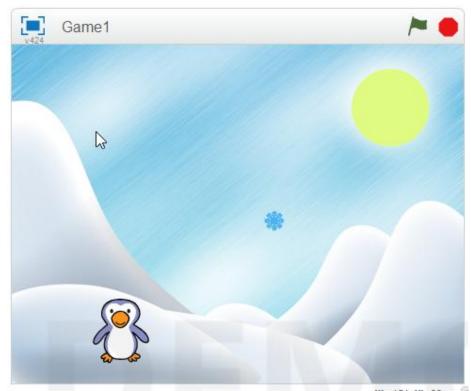

#### Steps To Improve Our Game

Make things happen when Penguin catches the Snowflake

Code to control what happens when touches colour

Keep track of Score: Make a variable called Score

## Make Things Happen When They Touch

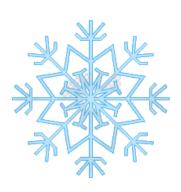

```
show
                                 go to x: -144 y: 156
go to x: -144 y: 156
 turn ( pick random 1 to 360 degrees
 move pick random 30 to 70 steps
    (touching color ?) then
                                        touching color
    lay sound fairydust 🔻
                                    play sound fairydust
                                    hide
                                    wait 2 secs
                                    show
```

Have fun with it!

#### Keep Track of Score

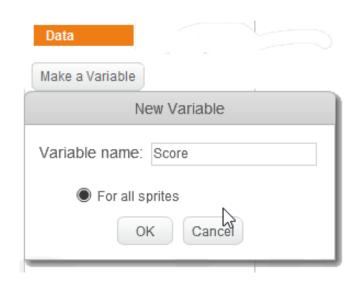

## Need to make a variable

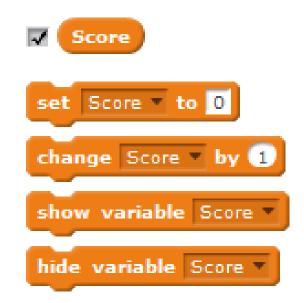

#### Create a Second Background

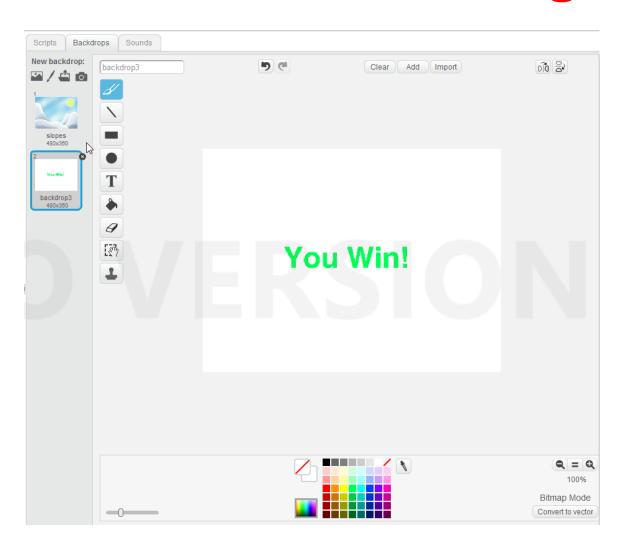

#### Write our code for the Scores

## Add to Background

```
when clicked

switch backdrop to slopes v

set Score v to 0

forever

if Score = 5 then

play sound whoop v until done

switch backdrop to backdrop3 v

stop all v
```

### Add to Snowflake

```
when clicked

show

go to xx 215 y: 89

forever

turn (* pick random 1 to 360 degre

move pick random 30 to 70 steps

if on edge, bounce

wait 0.1 secs

if touching color 2 the

play sound fairydust change Score by 1

hide

wait 2 secs

show
```

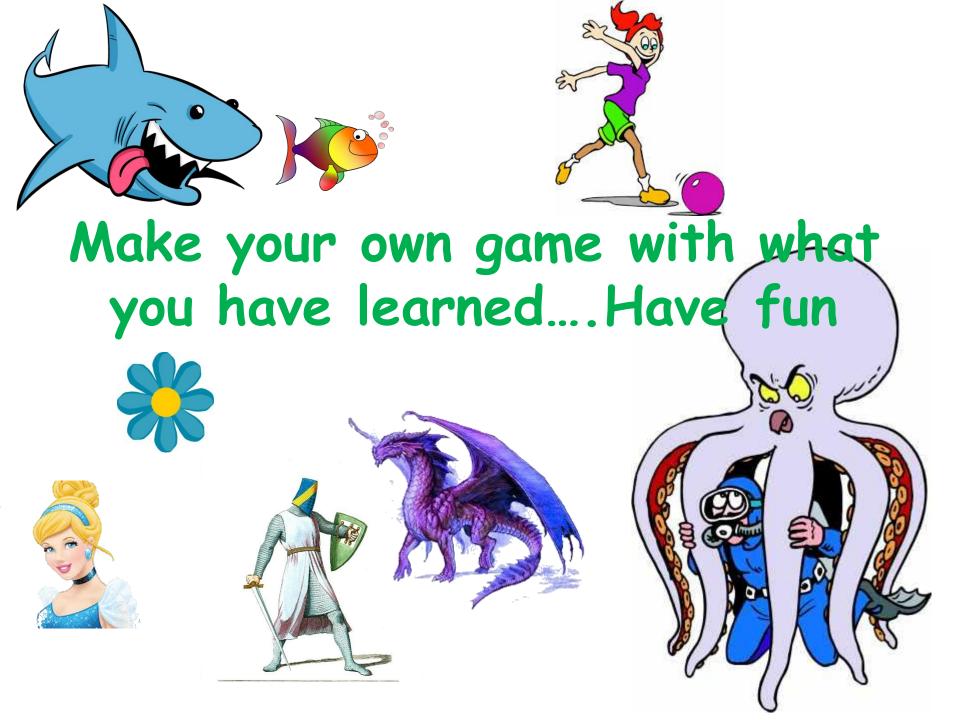

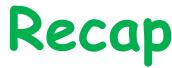

```
when right arrow key pressed

change x by 10

Moving

when up arrow key pressed

change y by 10

when down arrow key pressed

change y by 10

when down arrow key pressed

change y by 10
```

```
when Clicked
show
go to x: (215) y: 89
  turn ( pick random 1 to 360 degrees
  move pick random 30 to 70 steps
  if on edge, bounce
  wait (0.1) secs
      touching color 📕 ? 🕽 then
    play sound fairydust
                             Adding
    change Score v by 1
                             Sound
    hide
    wait 2 secs
    show
```

#### **Moving - Random**

```
forever

turn (* pick random 1 to 360 degrees

move pick random 10 to 100 steps

if on edge, bounce

wait 0.2 secs
```

```
when clicked

switch backdrop to slopes

set Score v to 0

forever

if Score = 5 then

switch backdrop to backdrop3 v

stop all v

Adding Variable
```

#### At the End ...

Upload your project to the Scratch Website

user: cdathenry password: athenry

Access it from home

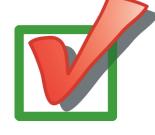

Improveit

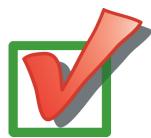

Show your friends!

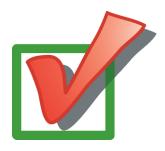

## Uploading to Scratch Website

Week1 Game

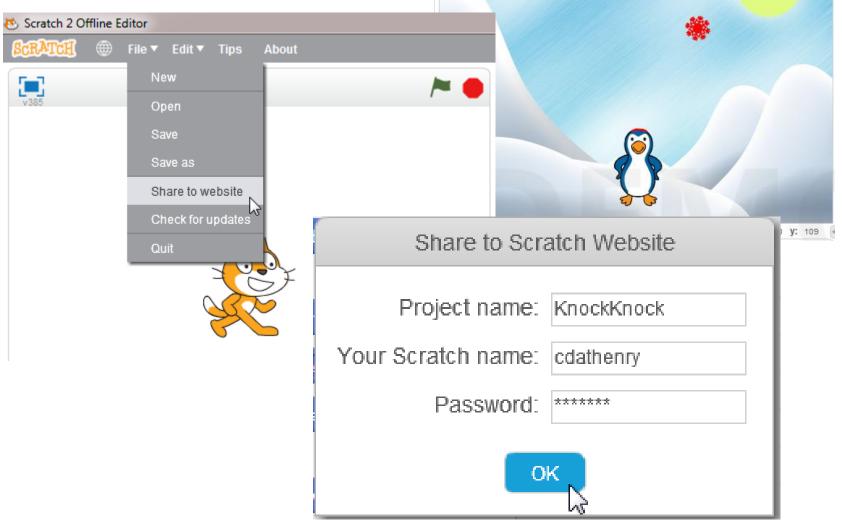

### Keep In Touch!

coderdojoathenry@gmail.com

@coderdojoathenr

zen.coderdojo.com/dojo/53

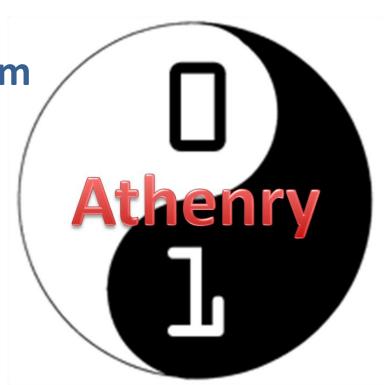